[PLAT](https://zhiliao.h3c.com/questions/catesDis/228) [页面访问](https://zhiliao.h3c.com/questions/catesDis/391) [iMC](https://zhiliao.h3c.com/questions/catesDis/689) **[韦家宁](https://zhiliao.h3c.com/User/other/45926)** 2020-04-08 发表

# 组网及说明 IMC版本为PLAT 7.3 E0506P03

配置步骤 1、授权场景条件: 设备区域管理、设备类型管理、授权时段策略管理 2、授权命令配置: Shell profile配置、命令集配置 3、设备管理: 配置共享密钥、绑定设备区域、绑定设备类型 4、添加用户名、密码

## 配置关键点

配置"授权场景条件"

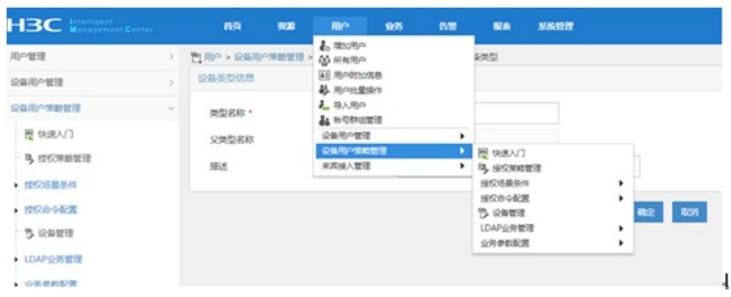

## 添加"设备区域管理"

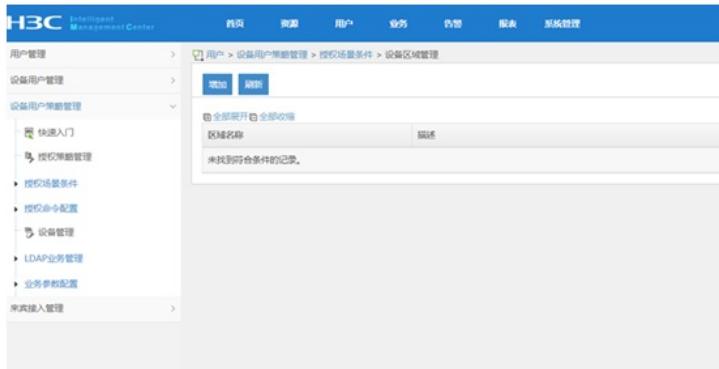

#### 设置"区域名称"

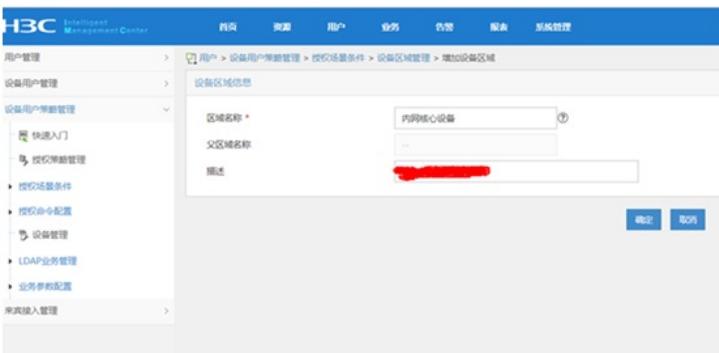

设置"设备类型管理"

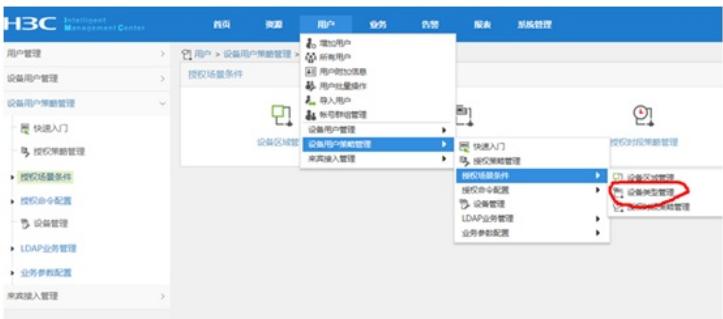

### 增加

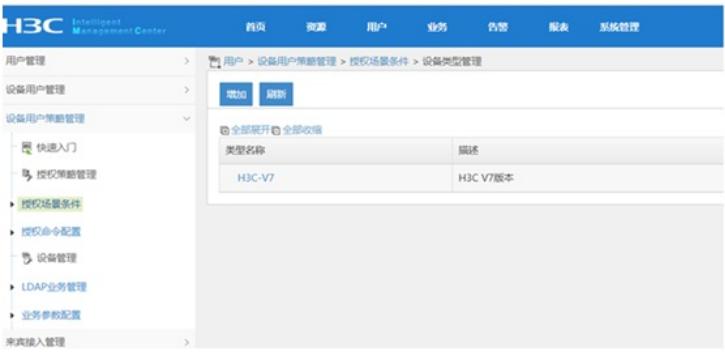

#### 设置"授权时段策略管理"

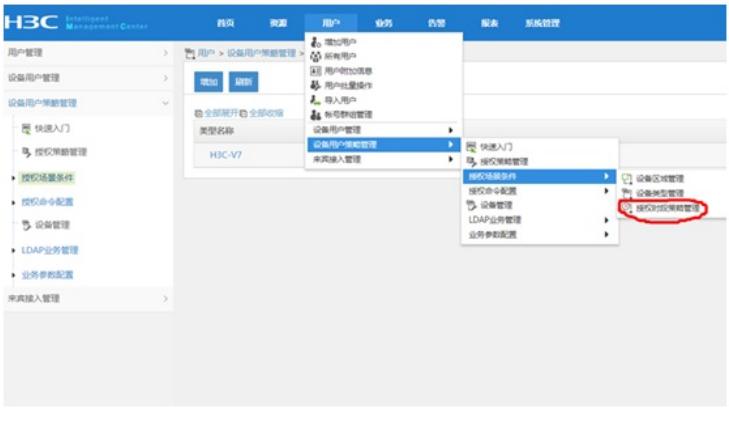

## 增加,设置"授权时段策略名称"、"生效时间"、"失效时间"

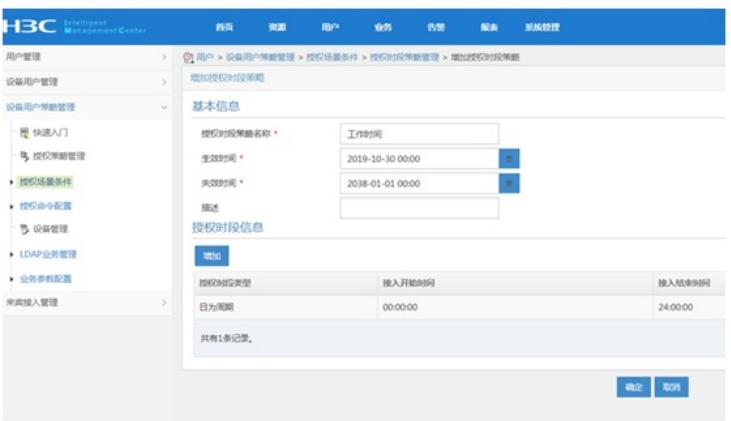

设置"授权命令配置"-"shell profile配置"

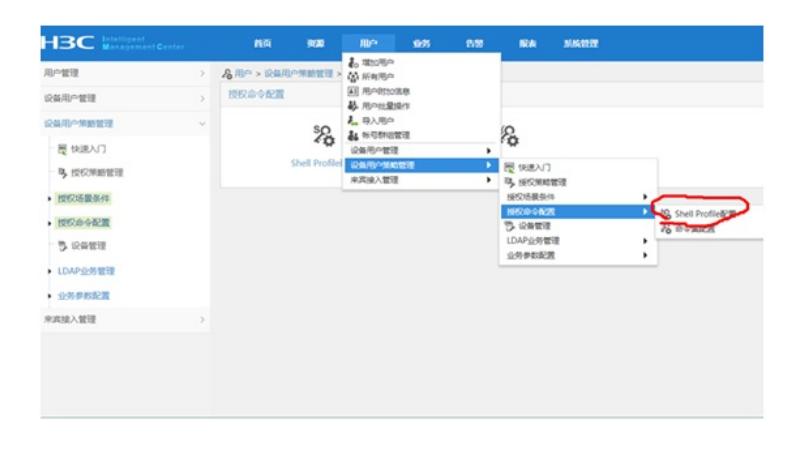

#### 设置"shell profile名称"-"授权级别"

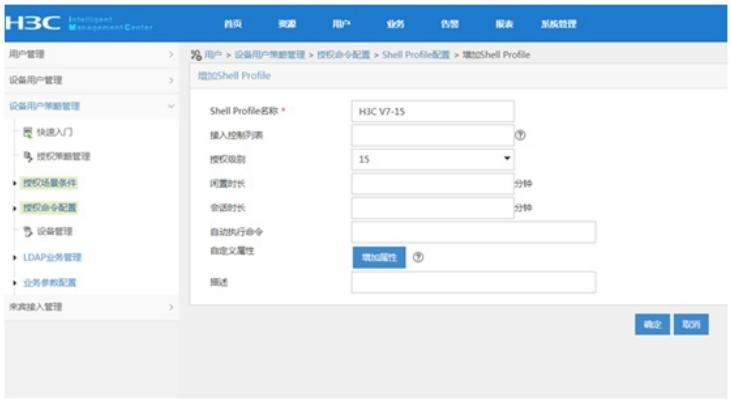

## 设置"命令集配置"

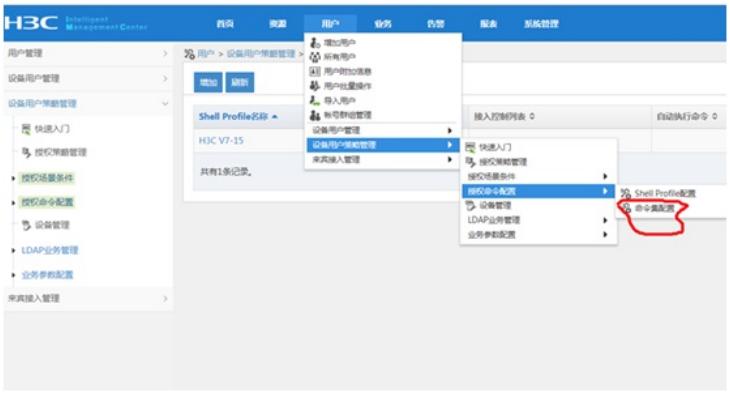

#### 设置"命令集名称"、"缺省授权方式"

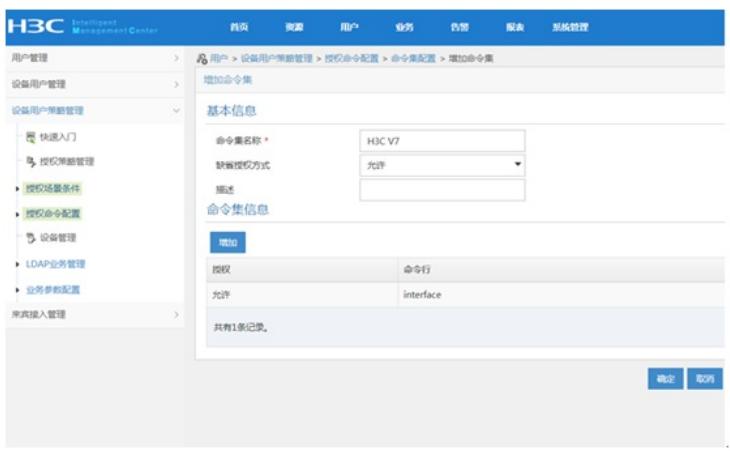

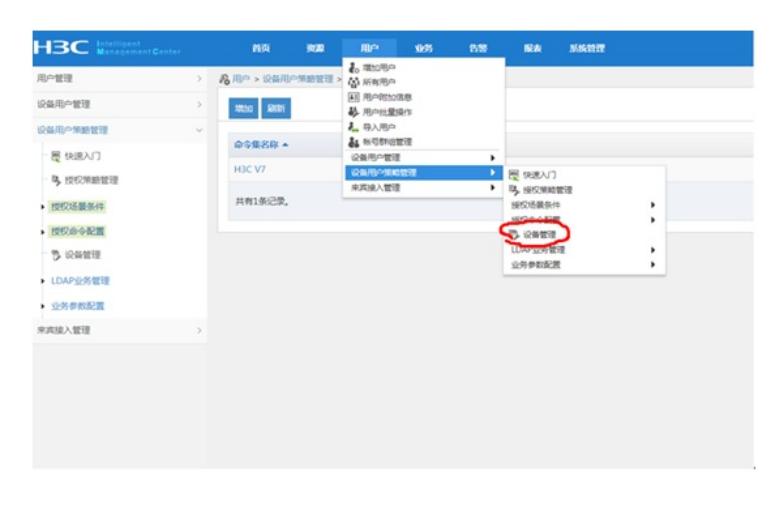

增加设备,设置"共享密钥"、"确认共享密钥",绑定"设备区域"、"设备类型"

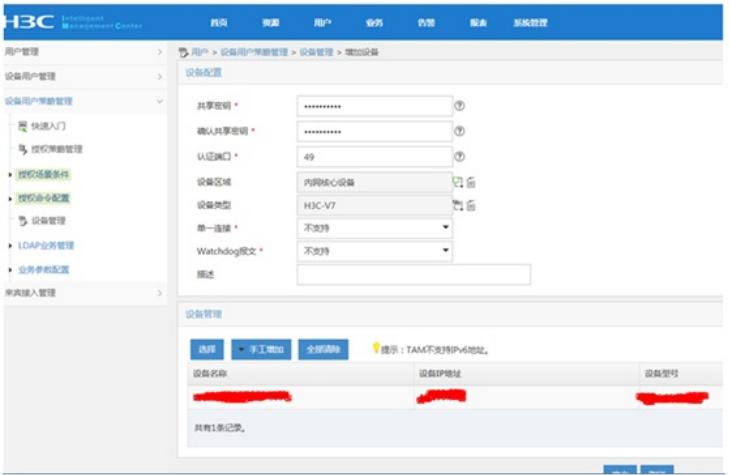

## 配置"授权管理"

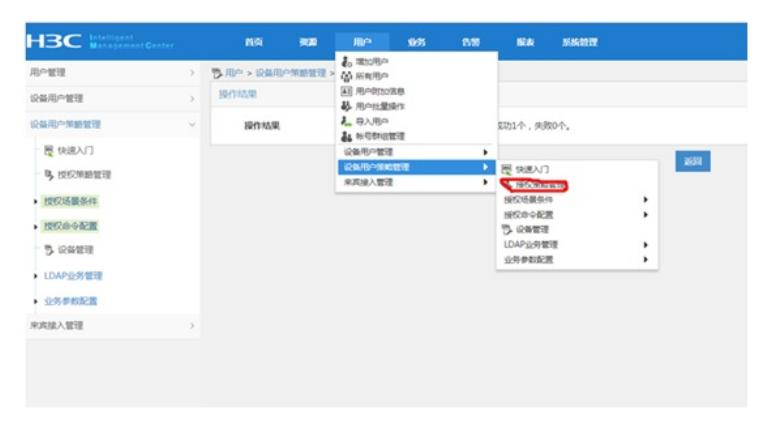

#### 绑定"设备区域"-"设备类型"-"授权时段"-"shell profile"-"授权命令集"

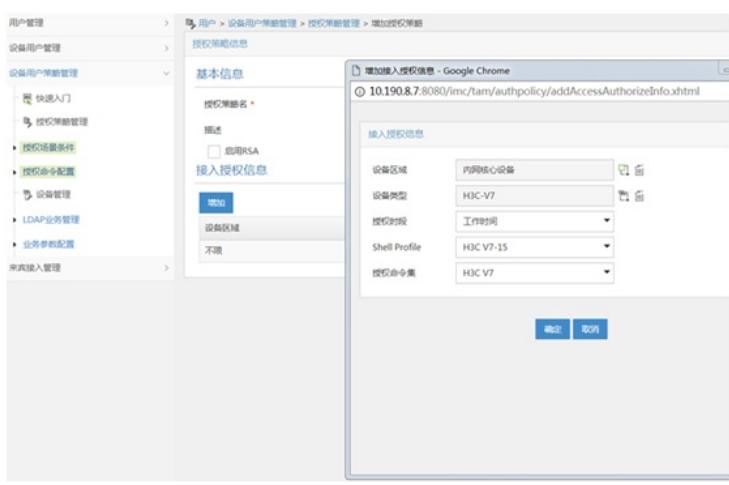

### 配置"用户设备分组",设置"分组名称"-"授权策略"

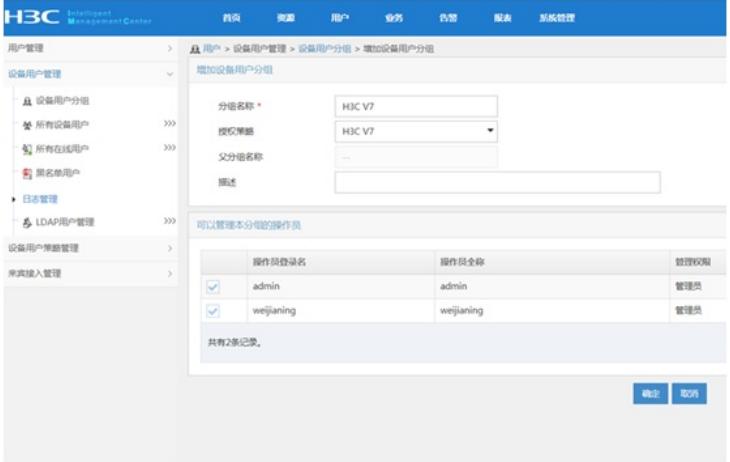

#### 设置"设备用户管理"-"所有设备用户"

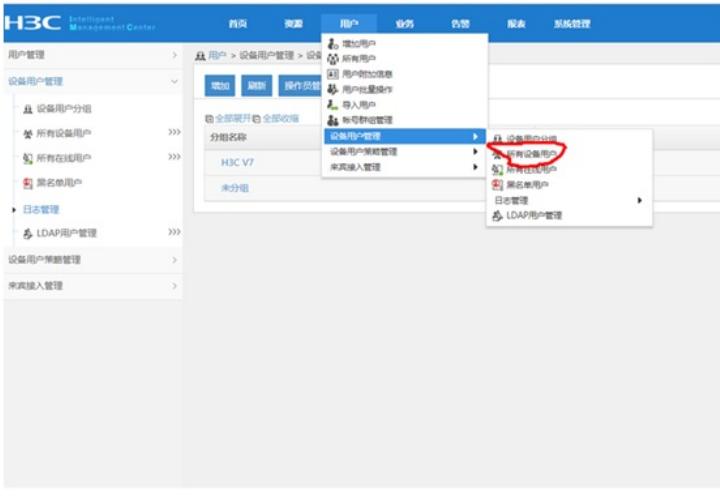

设置"账号名"-"登陆密码"-"登陆密码确认"-"设备用户分组"-"用户的授权策略"

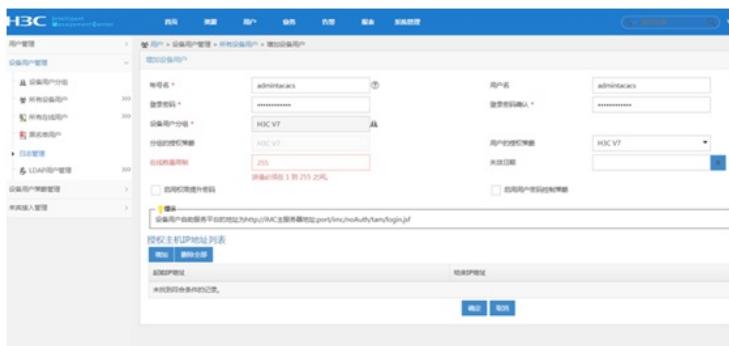

至此, IMC TAM部署配置已完成!